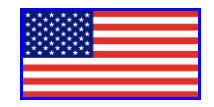

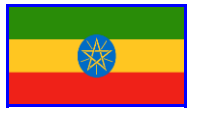

# **Effective Use of Electronic Information Resources Brought to You by the U.S. Embassy Addis**

**Teklemichael Tefera [TeferaT@Sate.gov](mailto:TeferaT@Sate.gov) Director, Information Resource Centre (IRC) U.S. Embassy, Addis Ababa**

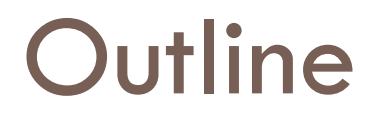

- **2**
- □ Introducing eResources and Access Models
- □ Familiarize with eResources Brought to you by the US Embassy Addis
- □ Planning Effective Search Strategies
- Practical Demo of eLibraryUSA databases
- □ Guidance on Setting-up Access to eLibraryUSA **Databases**
- Q & A

## **American Spaces in Ethiopia**

- **3**
- □ Information Resource Center (IRC)
- Addis Ababa Modern American Space
- Jimma American Corner
- Bahir Dar American Corner
- □ Dire Dawa American Corner

### **Mission of the American Spaces**

- □ Answer questions about the U.S.
- $\square$  Provide access to information generated in the US
- □ Serves as public engagement and cultural

programming space

- □ Provide platform for English Language learning
- □ Provide information and support on US education
- □ Support alumni engagement

### **Facilities & Services of the AS**

- **5**
- Free Broadband Internet Access, including wifi
- Interactive Language Learning Facility (Trace Effect, Rosetta Stone)
- EducationUSA: Advisory and Support
- Adaptive technologies for people with visual impairment Sara Scanner, Jaws screen reader
- Online Courses MOOCS
- Webinars video webchat
- Digital Video Conferences
- Makerspace technology
- Films shows

### **What are E-resources?**

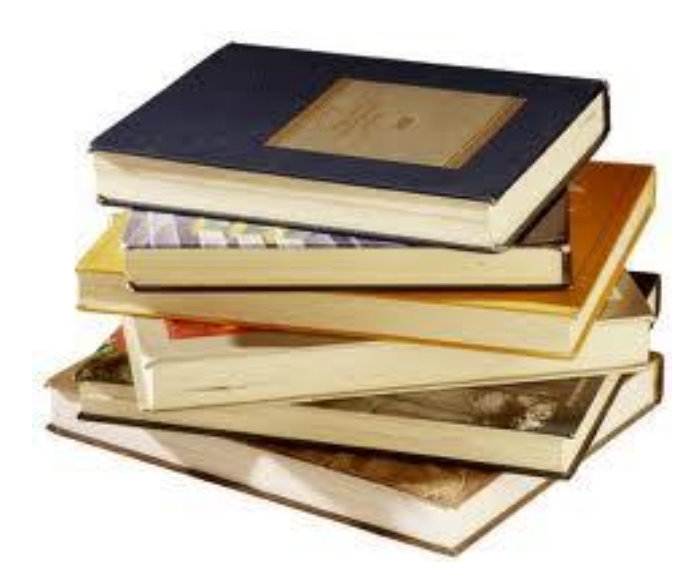

#### American Journal of International Law

#### **INSIDE THIS ISSUE**

- Gongress Underestimated:<br>The Case of the World Bank **Kristina Daugirdas**
- Comments: Self-Defense Against **Nonstate Actors (Continuation** For the Debate<br>
of the Debate)<br>
Dapo Akande and Thomas Liefländer<br>
Dire Tadi<br>
Mahmoud Hmoud<br>
Daniel Bethlehem
- Featured Decision: Kiobel<br>Ingrid Wuerth

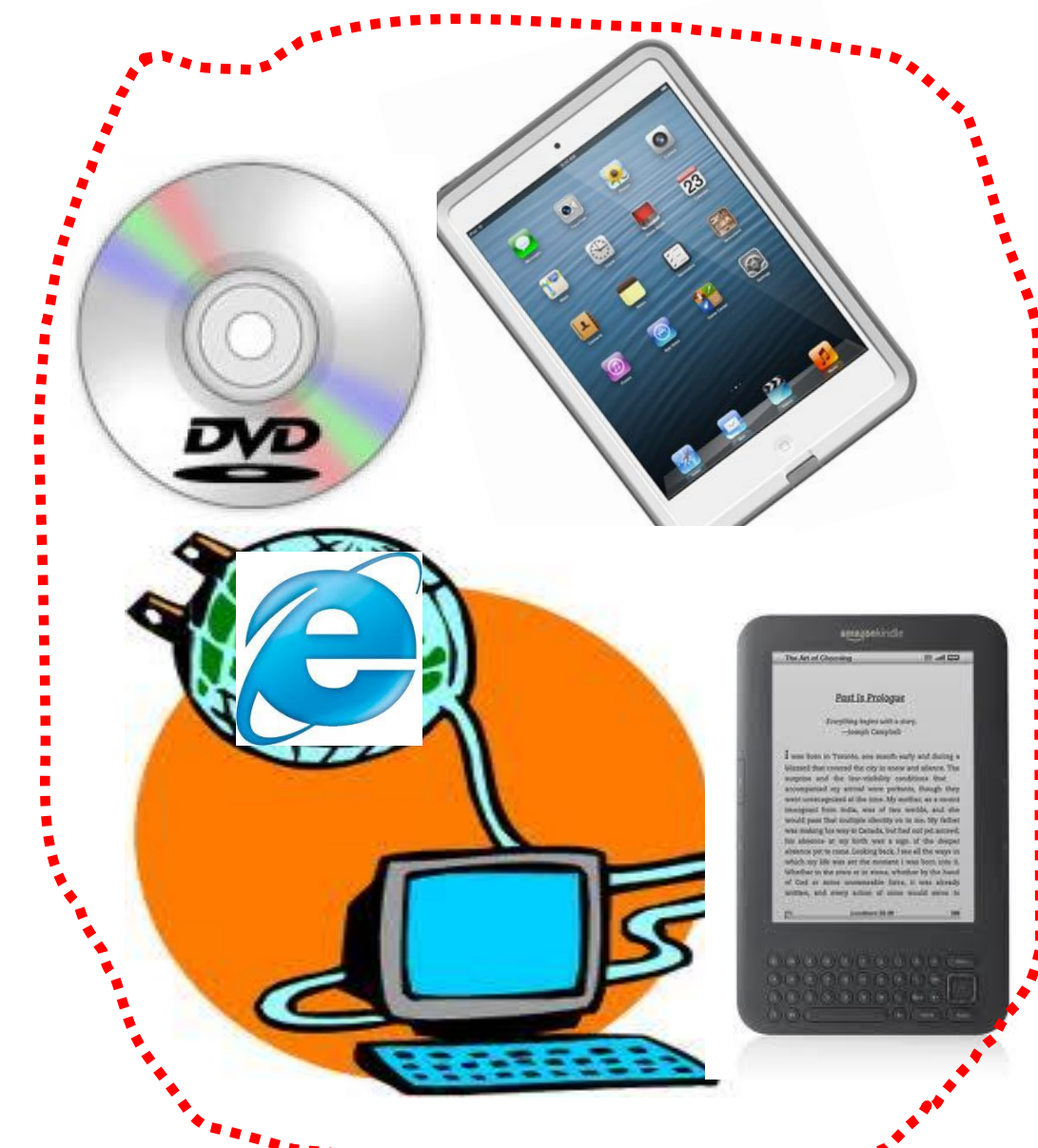

ш П

п

п П

г

### Access Models to E-Resources

### Free Web Resources

**7**

- **No. 20 Yia Popular search engines (Google, Yahoo,** etc..)
- 
- Free production and use<br>
No standard or quality control<br>
Small in proportion<br>
City of Cool of No standard or quality control
- Small in proportion

# **Google is not Enough!**

- Google **indexes only the visible** web/searchable web
	- The **invisible**/deep web is estimated **500 – 1000 times**  bigger than searchable web
- A mix of **bad** and **good**
- Google rank results based on **popularity** not **relevance**
- Google is extremely useful for many purposes, **BUT** be advised to access **quality information** located in deep web for your serious research work

### **Access Models to E-Resources …(Cont.)**

### Fee-based Resources

- **Provided by commercial providers** (EBSCO, Springer, Elsevier, T&F, Daw Jones, etc.)
- **Quality controlled**
- **Access via subscriptions**
- **Huge in proportion**

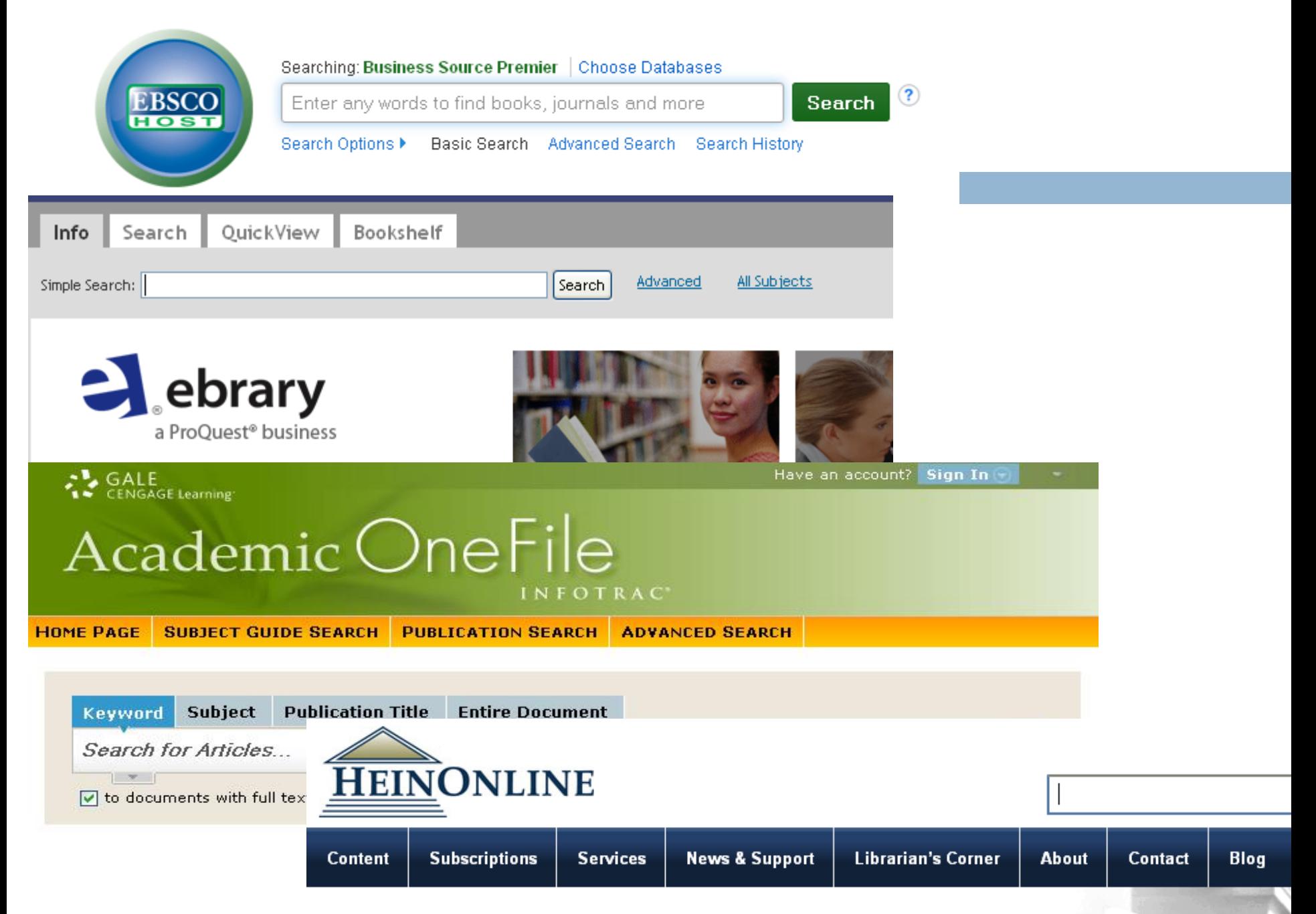

#### World's Largest Image-based Legal Research Database

### **Access Models to E-Resources …(Cont.)**

#### **11**

### Open Access Resources

- **Open Access Journals, Books, Repositories**
- **E** Resent development but growing in proportion
- **Quality information**
- **E** Fee-based production but free for use
- **E** Best option to access information from the South
- **E** Alternative to the conventional way of scholarly communication – Expanded research impact

### **The Conventional Scholarly Communication Model**

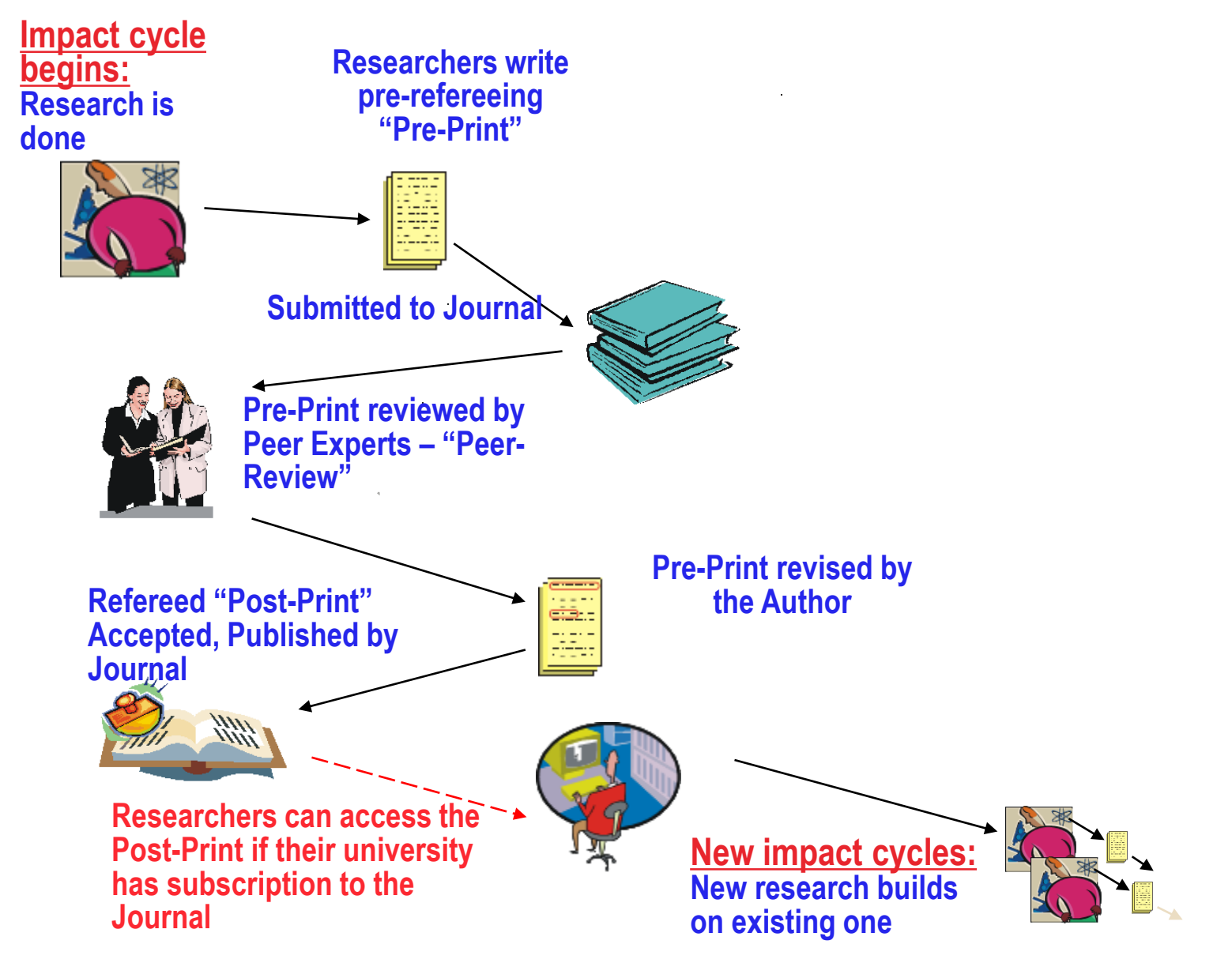

### **Enhanced Scholarly Communication Model**

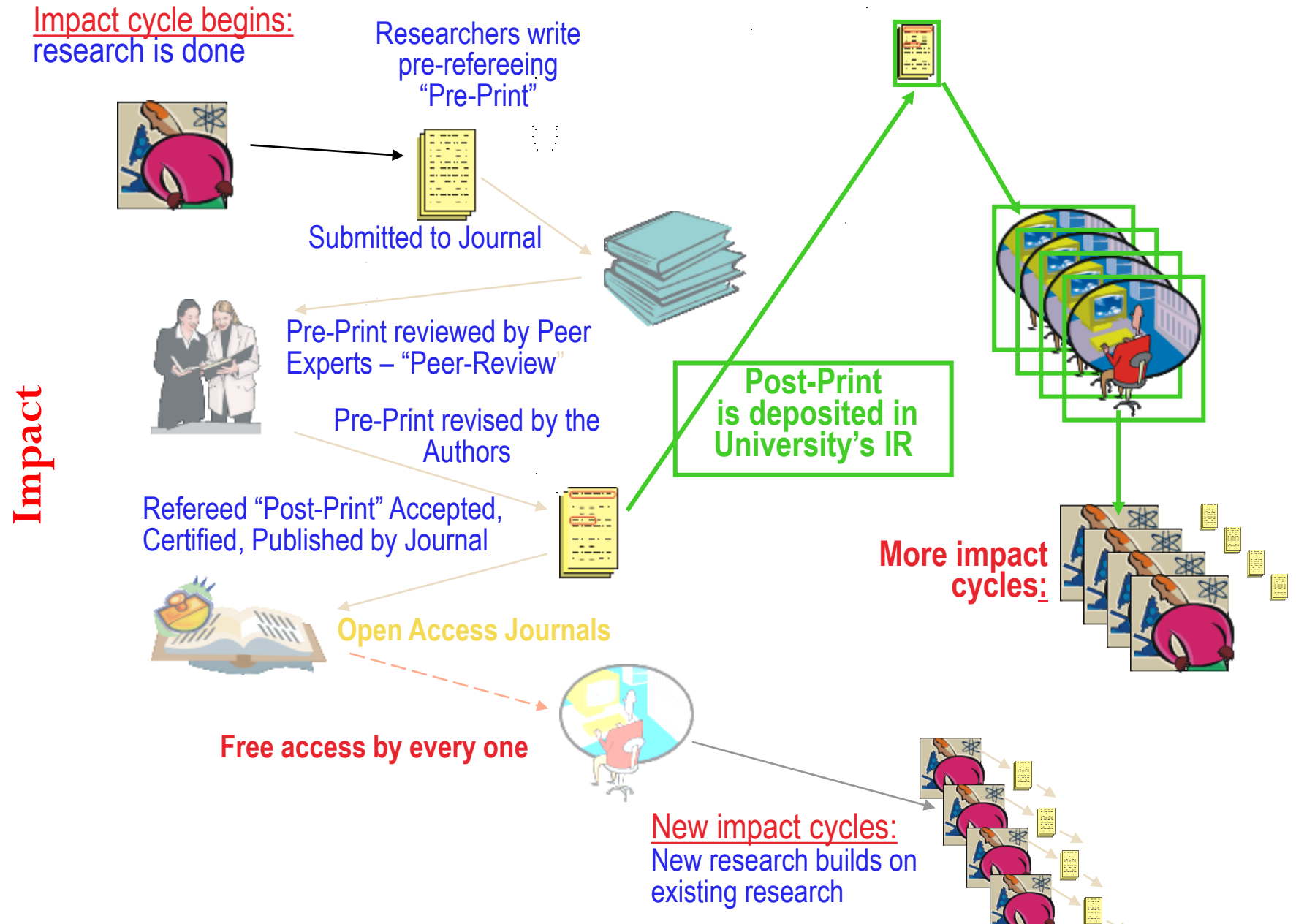

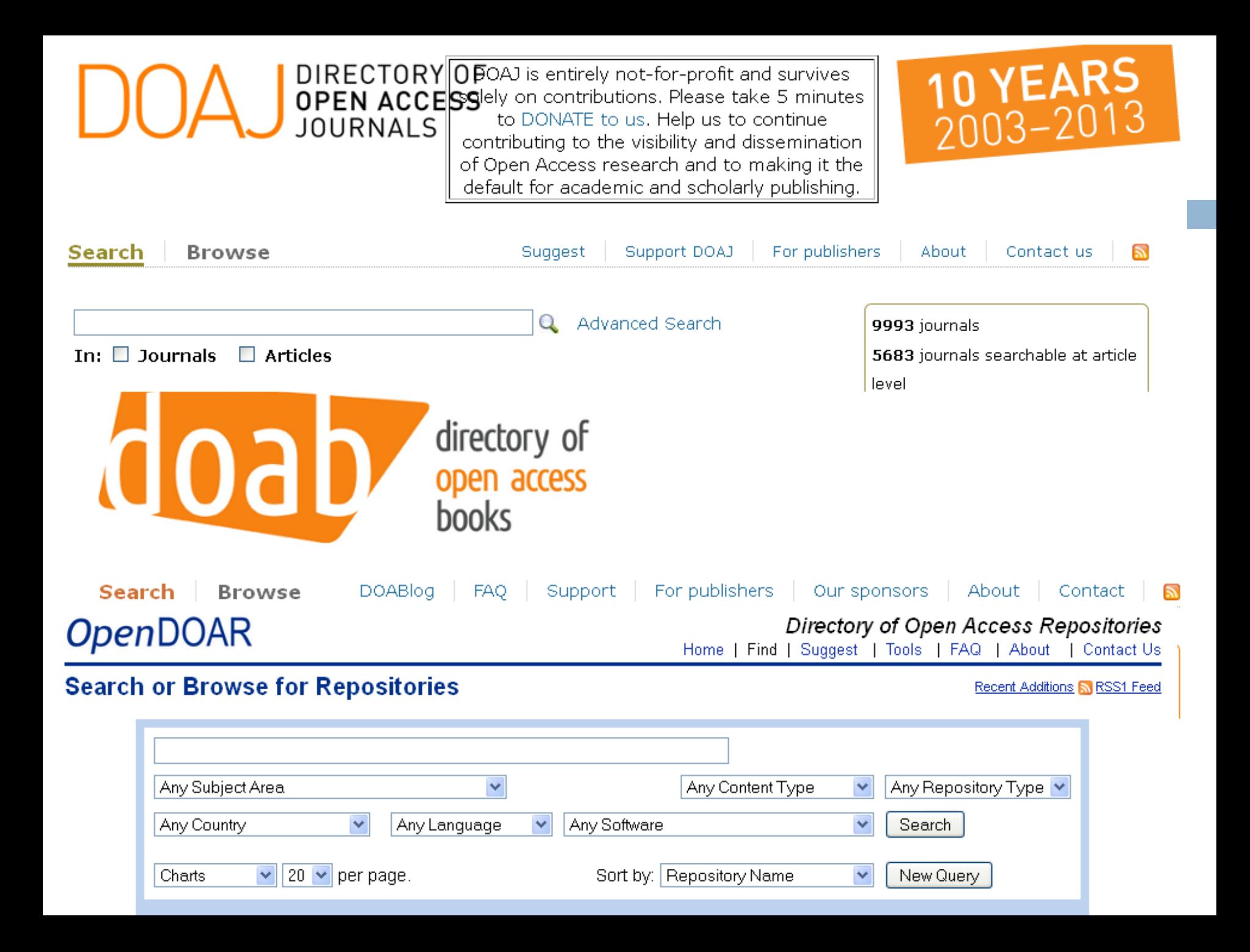

### **Major Information Resources Brought to You by the U.S. Embassy**

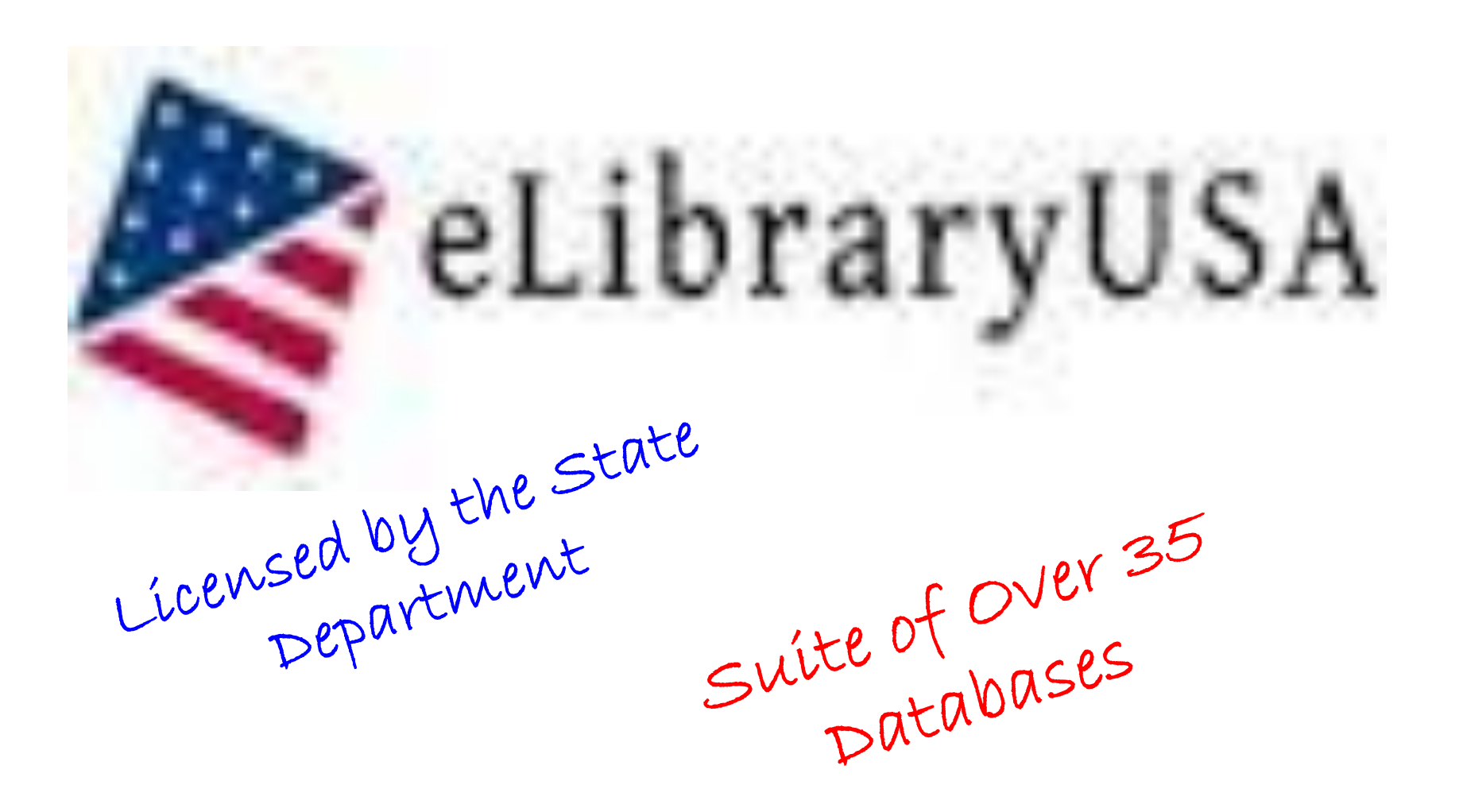

### **[Academic OneFile](http://elibraryusa.state.gov/databases/Academic OneFile)**

- Over 8,000 academic journal and magazines
- **D** Over 50 million articles
- Covers physical and social sciences, technology, medicine, engineering, the arts, technology, and literature subjects
- **[CQ Researcher Online](http://elibraryusa.state.gov/databases/CQ Researcher Online)**
	- Over 40,400 articles
	- **Reports covering current and controversial issues in** the United States
	- In-depth analysis of political and social issues

#### **17**

#### **[ebrary](http://elibraryusa.state.gov/databases/ebrary (includes e-Libro and e-Livro))**

- A collection of over 190,000 ebooks
- **□** Covers history, literature, science and technology and more
- An app is available for iOS and Android phones to download ebooks

#### **[Gale Virtual Reference Library](http://elibraryusa.state.gov/databases/Gale Virtual Reference Library)**

- **□** Offers over 65 ebooks and encyclopedias
- **□ Covers science, law, business, travel, the arts, etc**

#### **[ProQuest Research Library](http://elibraryusa.state.gov/databases/ProQuest Research Library)**

- Over 6,400 academic and general interest journals and magazines
- **□** Covers business, the arts, women's studies, health and medicine, education, literature and languages

### **[Global Issues in Context](http://elibraryusa.state.gov/databases/Global Issues in Context)**

- **□** Brings together information about issues affecting each country in the world
- **E** Articles from academic journals, newspapers and magazines. It also links to podcasts and videos
- **□ Can be searched by topic or by country**

### **[General OneFile](http://elibraryusa.state.gov/databases/General OneFile)**

- Articles from over 8,800 magazines and newspapers from around the world, including the New York Times
- **□** Transcripts from NPR, Meet the Press, and NBC Nightly News and travel guides

### **[GREENR](http://elibraryusa.state.gov/databases/GREENR)**

- **Pulls together information about environmental and energy** issues
- **E** Articles from academic journals, newspapers and magazines and links to podcasts and videos.

### **[ProQuest Dissertations & Theses Global](http://elibraryusa.state.gov/databases/ProQuest Dissertations & Theses Global)**

- Over 1.5 million graduate dissertations and theses from over 700 schools
- **The dissertations cover a wide range of topics, from** mathematics to business administration to sociology
- You can search by topics and you can also search for work at specific schools

#### **[JSTOR](http://elibraryusa.state.gov/databases/JSTOR)**

- **□ More than 850 academic journals**
- Covers arts, humanities, social sciences, economics, history, political science, and regional studies

#### **[Small Business Resource Center](http://elibraryusa.state.gov/databases/Small Business Resource Center)**

- $\blacksquare$  It features articles, guides, and sample business plans from over 550 resources
- **□** Is for entrepreneurs who want to start or manage their businesses

#### **[EducationUSA](http://elibraryusa.state.gov/databases/EducationUSA)**

**P** Provides accurate, comprehensive, and current information about how to apply to accredited U.S. colleges and universities

## **Characteristics of E-Resources**

□ Posses basic common functionality

- **E** Searchable & browseable
- **□** Simple & Advanced search features
- **P** Provision of information updates:
	- **Alerts (TOC, Keyword) by email**
- □ Different user interfaces & Federated Searching Feature
- Requires **Effective Search Strategy**

### **Effective Search Strategy Planning**

- 1. Define your information need
- 2. Identify relevant databases for your search
- 3. Find out how the database work
- 4. Run your search
- 5. Review and refine your search
- 6. Manage Results

### **Define your Information Need**

- Identify the **keywords** and **concepts** that describe the information you want
- Identify any **synonyms** for the keywords
- □ Identify any alternative spellings for your keywords

### **Identify Relevant Database**

□ Select databases based on:

- **Subject coverage**
- **Content Type** 
	- **Books Vs Journals**
	- **Newspapers**
	- **Thesis and dissertations**
	- Statistical data

## **Find Out How the Database Works**

**25**

How the search tools may interpret your search

terms using:

- **Boolean operators**
- **Phrase and proximity searching**
- **Truncation or wildcard functions**
- **Field specific searching**

# **Boolean Operators**

**26**

□ Use commands (operators) such as:

### **AND, OR, NOT**

Different search tools may use different **symbols**

**AND or +**

**NOT or –**

Different search tools may use **OR or AND** as a

**default** setting

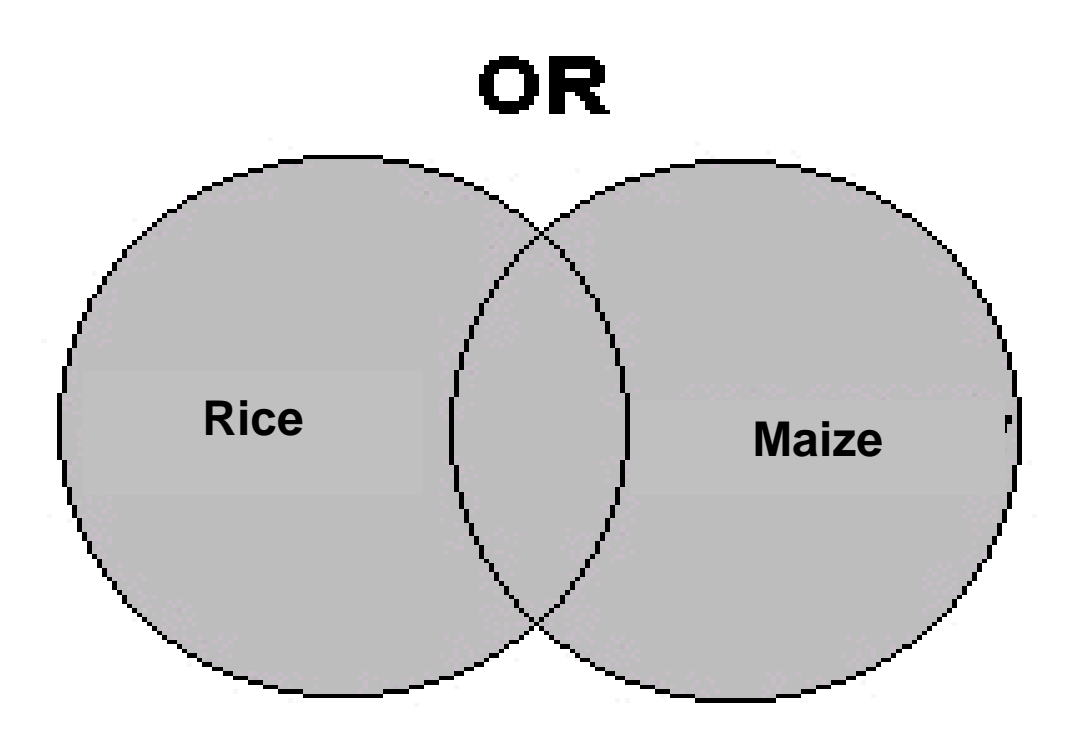

**Query: I would like information on Rice or Maize**

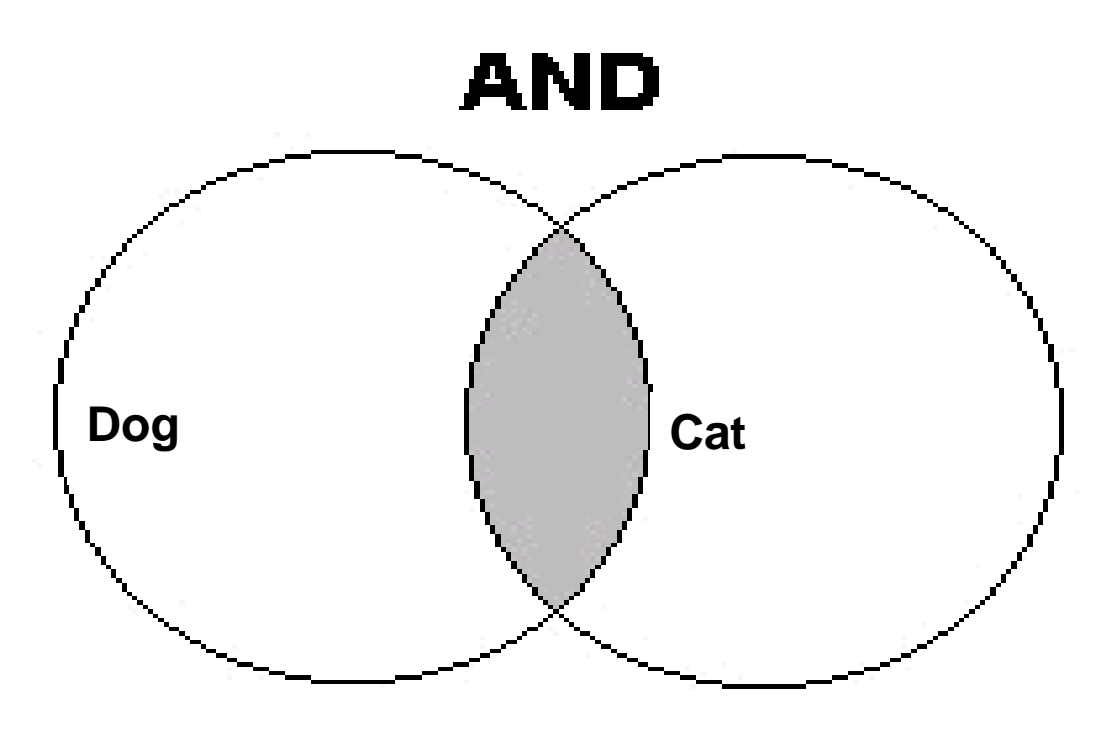

### **Query: I'm interested in the relationship between Dog and Cat**

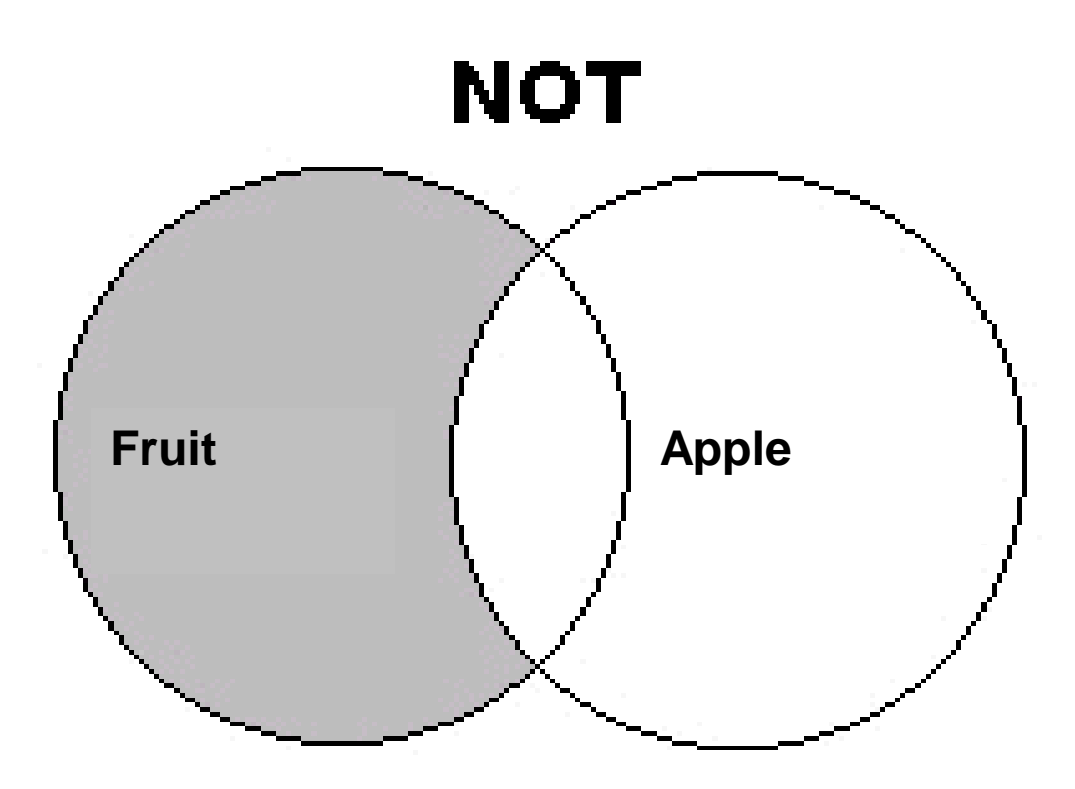

**Query: I want information on Fruit but I want to avoid seeing anything on Apple**

## **Phrase Searching**

□ If one is interested in **Maize stem**, searching using the **AND** operator can give false drops

#### **Because**:

one of the documents found when searching "**maize AND stem**" describes bacteria infection in **maize** *.. Usually stems from poor disinfecting practices.*

*- "Caused by"*

# **Phrase Searching…(Cont.)**

- **Phrase** searching helps to avoid this problem
- $\Box$  Simply, specify that the two words are next to each other by enclosing them in double quotation marks as below:

*"Maize stem''*

# **Proximity Searching**

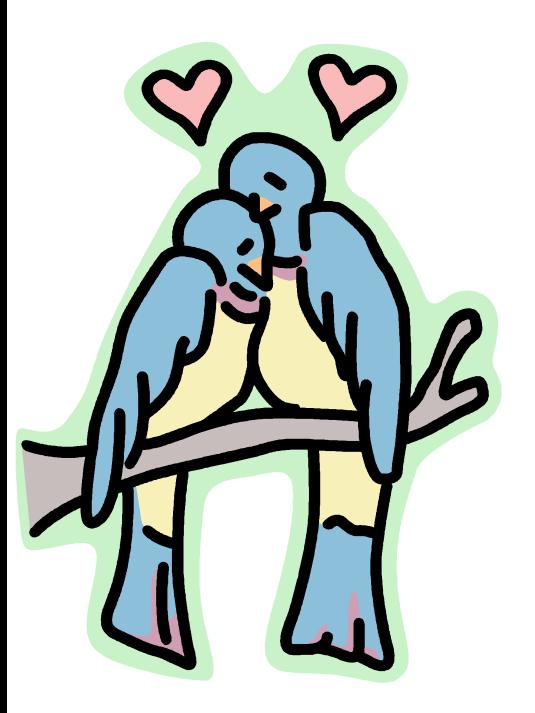

 $\Box$  Proximity search is used in IR to retrieve documents that have words occurring *near* each other Nile *NEAR* Dam

 $\Box$  The distance between keywords can also be specified as Nile NEAR (5) Dam

## **Truncation Function**

- Allows you to search **plurals** and **variant endings** of similar root words as in the example below:
	- **Communicat\*** ---- Communicate, Communication,
		- Communicative, Communicating
	- **River\*** ---- River, Rivers

Different search systems use different symbols:

*\** or *?* or *%* or *\$*

## **Wildcard Function**

 Helps to search for words with **alternate spellings** or substitute for characters anywhere in a word:

### **Wom?n ------ Woman or Women**

### **Analy?e ------- Analyse or Analyze**

Different search systems use different symbols as:

*\** or *?* or *%* or *\$*

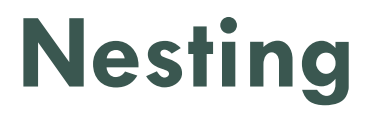

- Queries which mix different *Boolean operators* can be ambiguous
- **Example**: Wind OR *solar* AND *turbine* could mean: *wind* OR (*solar* AND *turbine),* or alternatively *(wind* OR *solar)* AND *turbine*
- □ To avoid such ambiguities, organise search queries <u>by</u> putting in brackets. This is called *nesting* (or *grouping*)

### **Field Specific Searching**

**□ One can be more precise by specifying the field in which** the word appears, such as in:

- Author
- **Title**
- Keyword
- Abstract
- Full text
- Date of publication

**□** Different fields can be combined using Boolean Operators

### **Summary of Search Construction**

Question: What health problems are associated with water pollution?

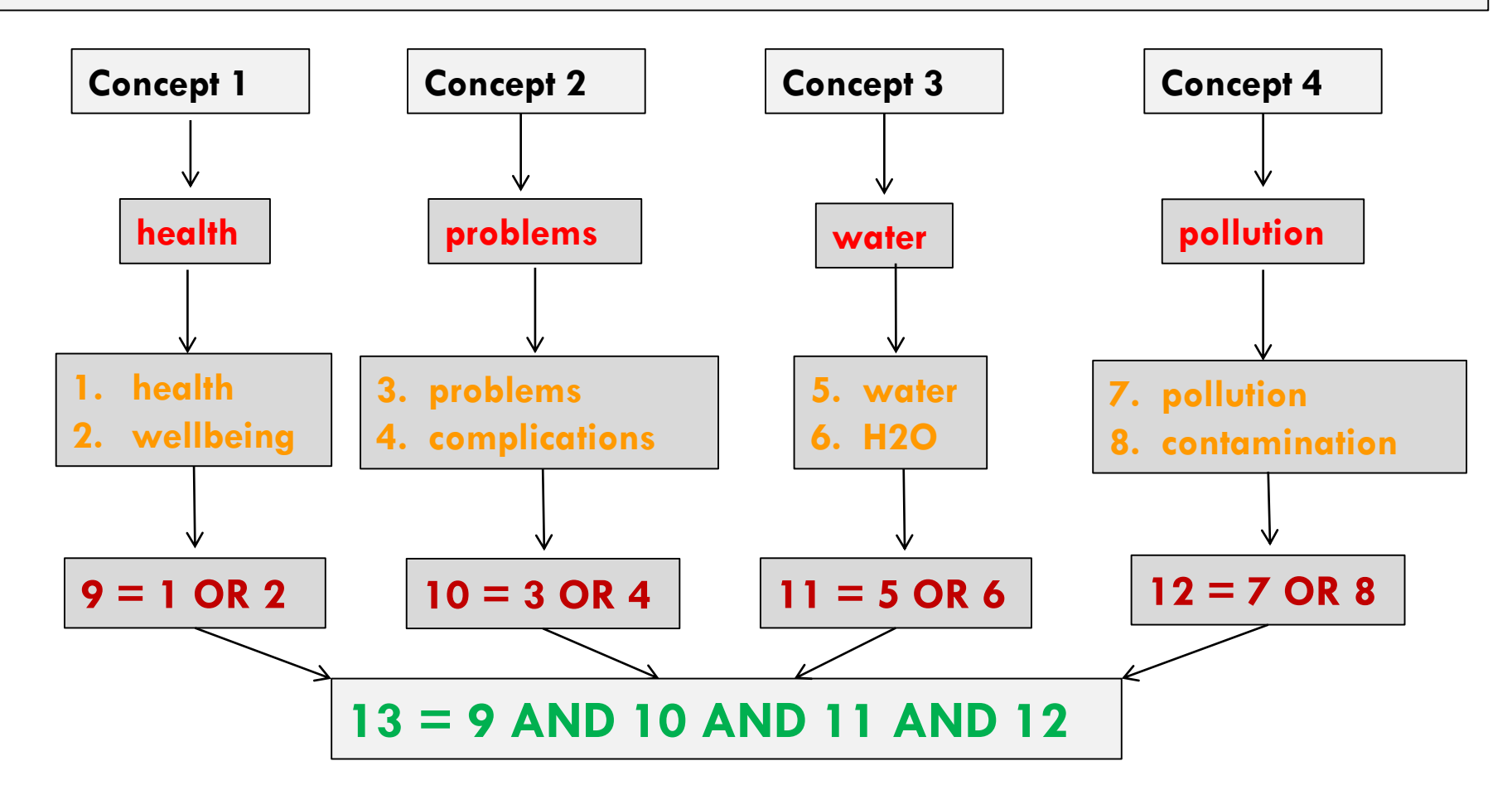

# **Running the Search**

- **38**
- □ Log-on to the search source of your choice
- $\Box$  Enter the terms/keywords you have decided on into the search box
- □ Use simple or advanced search functions depending on the complexity of your search

# **Review and Revise Your Search**

- Review and revise your search scope and strategy in light of the results obtained
	- $\blacksquare$  Too many results
	- **<u>n</u>** Too few results
- $\Box$  Try new sources if the results are not good enough
- $\Box$  Evaluate the quality and relevance of information obtained

### **Manage Results**

- Download, print, save or e-mail citations or full text
- Keep references to sources used for citing later – Use free reference management systems
- Save search strategy
- Set up alerts

# **Evaluate Information Obtained**

Evaluation criteria:

- Accuracy
- Authority
- Currency
- Coverage
- Objectivity

### **How Do I Get Access to eLibraryUSA?**

• Fill-in the membership form:

*http://ethiopia.usembassy.gov/irc-membership-form.html*

- User ID and Password will be mailed to you
- Let's know if you need any help via our address below:

*Information Resource Center (IRC) U.S. Embassy, Addis Ababa Tel: 011-130-7031, Fax: 011-124-2454 E-mail: [ircaddis@state.gov](mailto:ircaddis@state.gov)*

## **Practical Demo - eLibraryUSA**

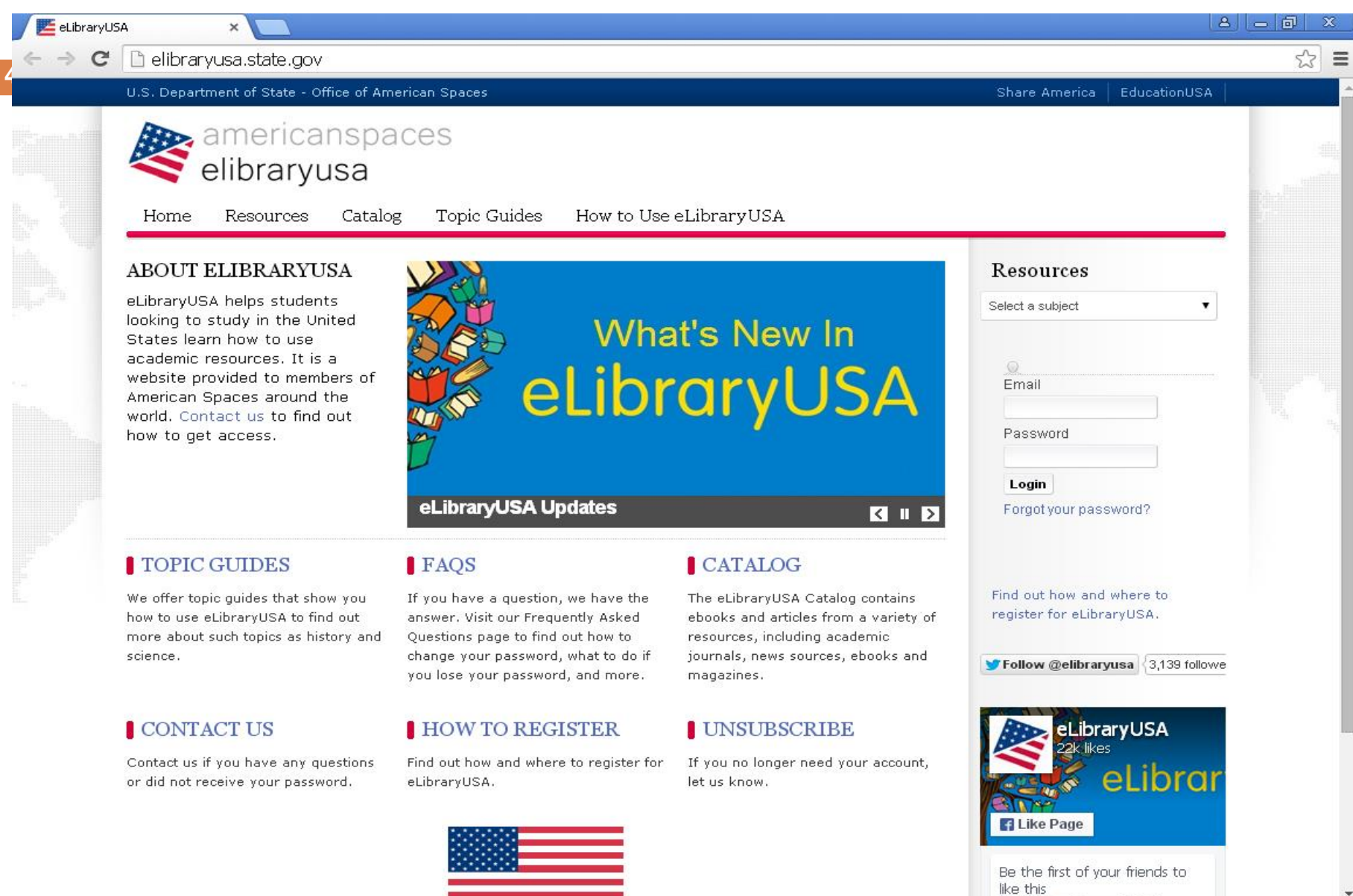

 $\sqrt{ }$ 

**2 → → → → → →** 10:28 AM

### eLibrary USA: elibraryusa.state.gov

#### Here are training passwords:

Username:  $elutrainer1@sent.at$ Password: e1train

Username: elutrainer2@sent.at Password: e2train

Password: e3train

Username: elutrainer3@sent.at